# What are Canvas External Tools?

An External Tool enables Canvas users with LTI learning resources and activities originating from other websites and academic technologies. There are also Canvas specific features that are available to link to courses as external tools. An External URL is a web link that we can add to Canvas to direct Canvas users to outside web sources.

This resource will cover adding [External Tools in Modules](#page-0-0) and in [Assignments,](#page-2-0) and a [list of currently](#page-4-0)  [available tools.](#page-4-0)

### <span id="page-0-0"></span>Adding External Tools to a Module

The most common placement for these tools is within the framework of a Module. Here's how you go about adding them.

From within a module, click the **+** to add content, the from the **Add [Item Type] To:** drop-down menu, select the **External Tool** option.

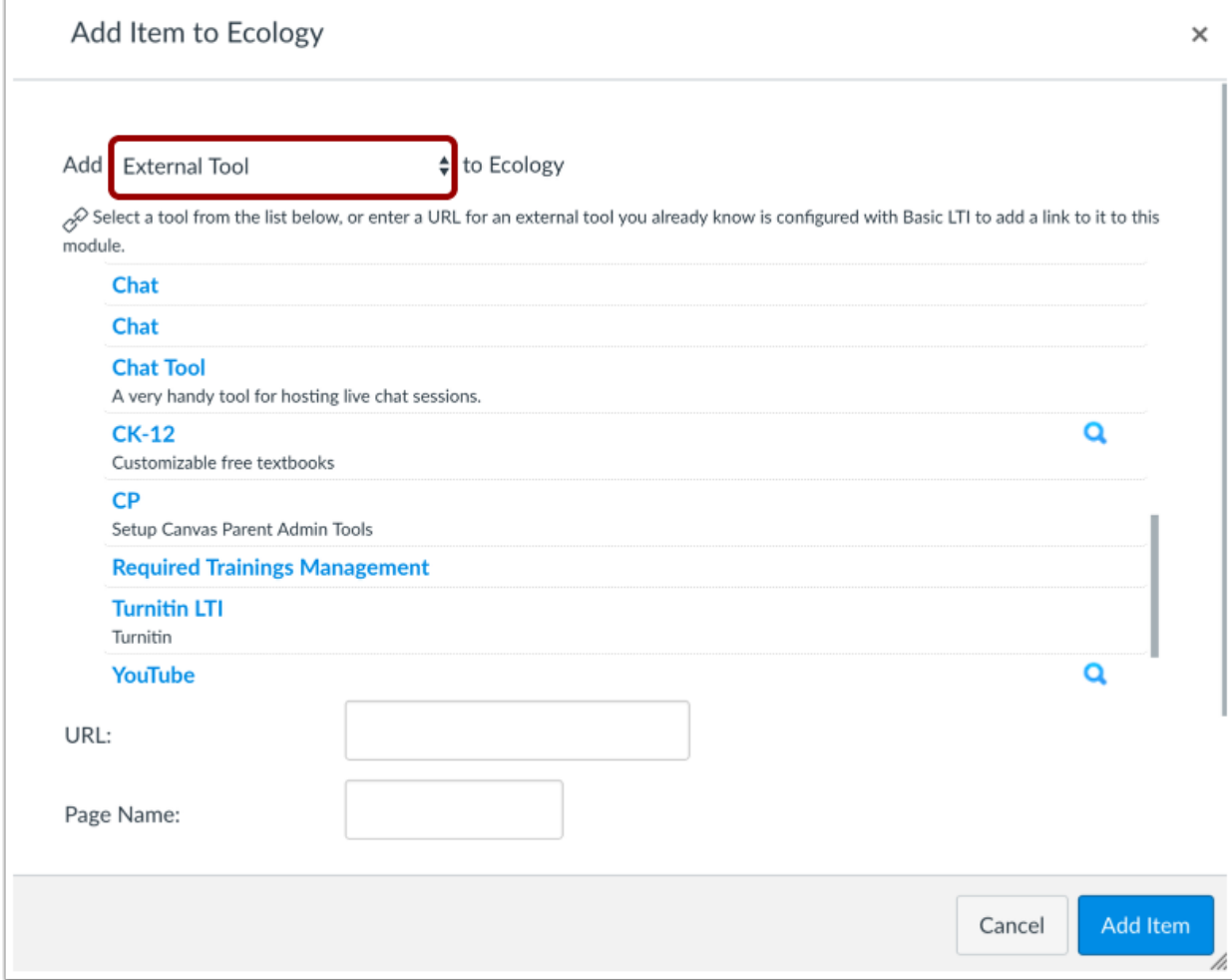

Select your chosen tool from the available list:

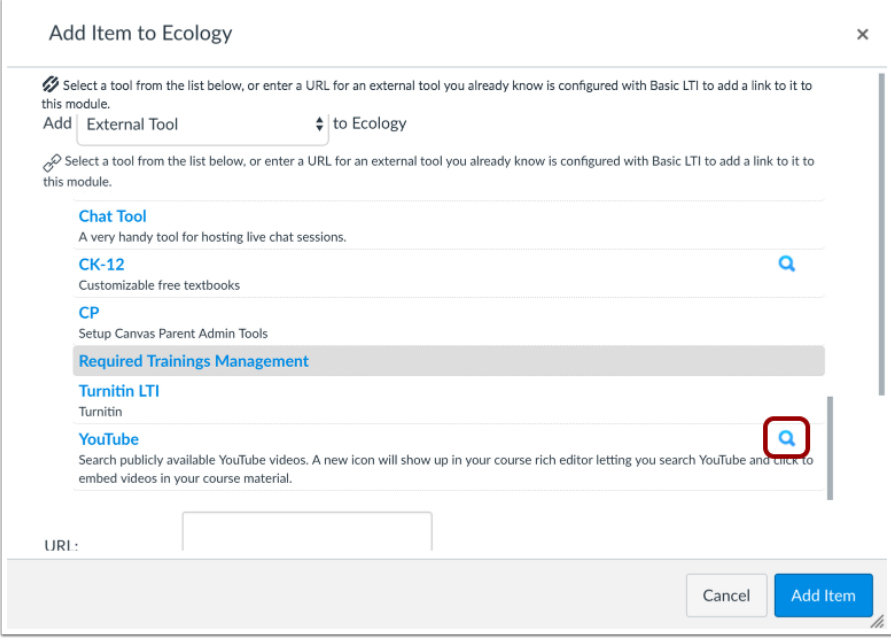

# And it will appear in your course module as so!

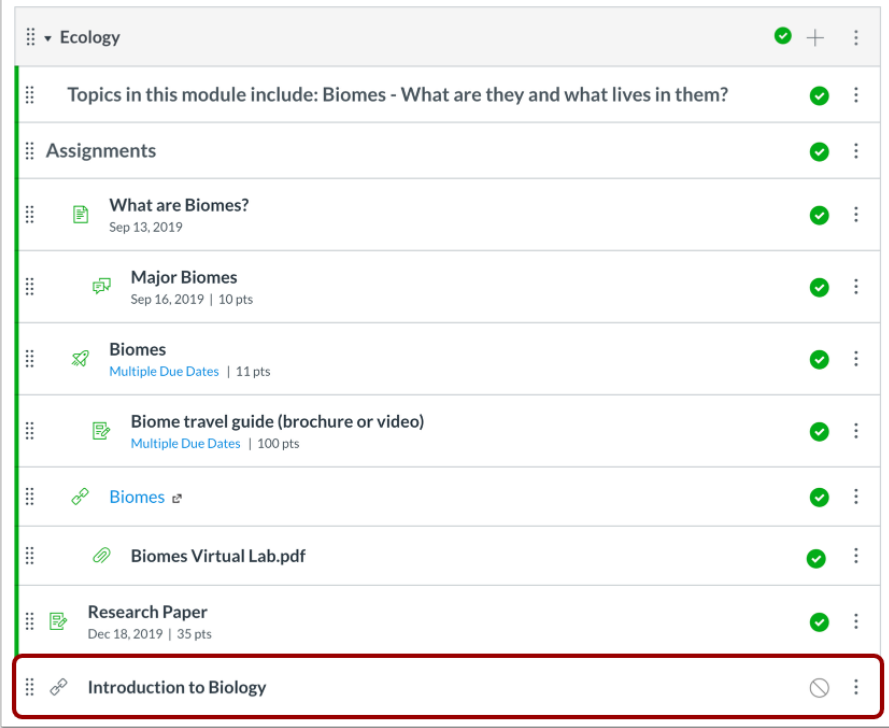

# <span id="page-2-0"></span>Using External Tools in Assignments

When you create an assignment, you can also choose to add an external tool as a submission type.

**Notes:**

- The External Tool submission type does not support group assignments or peer reviews.
- Grade passback from external tools to the Canvas Gradebook is not restricted by course start dates. When students have access to a course before a course start date, they can participate in assignments using some external tools, and grades for those assignments will populate the Gradebook.

As you walk through the process of building an Assignment, you'll find External Tools as an option under Submission Type.

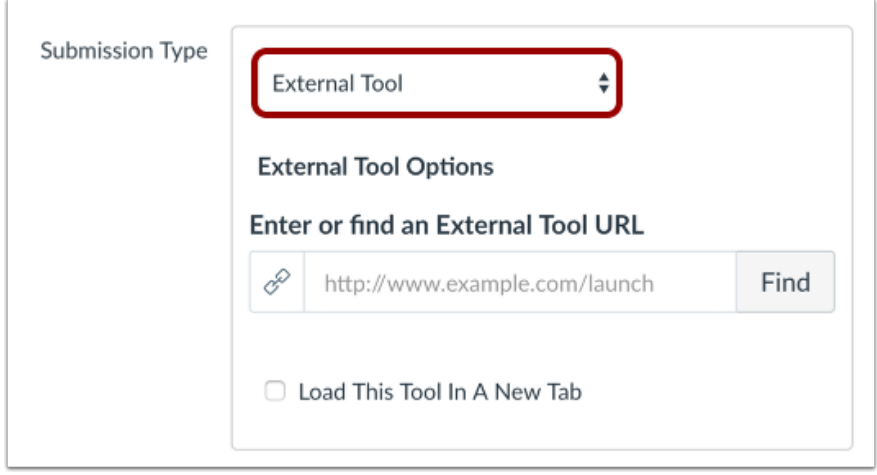

Click the **Find** button to open the list of available tools.

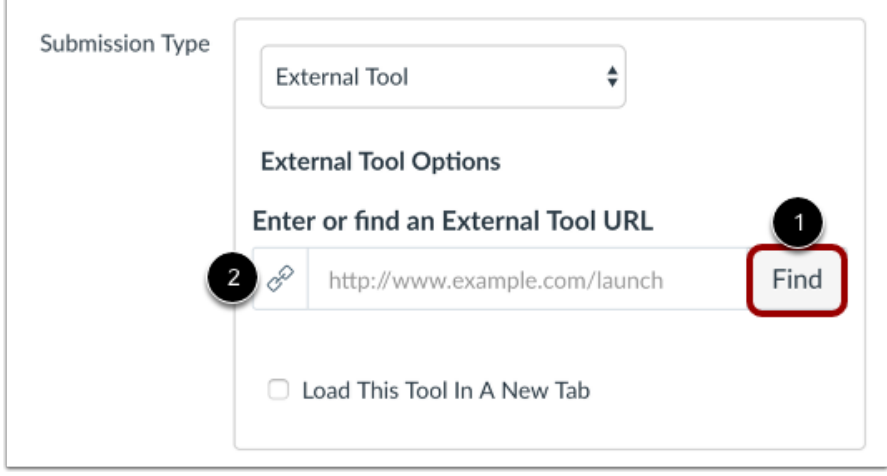

Select your chosen tool (and whether you would prefer it load in a new tab), then click **Save**.

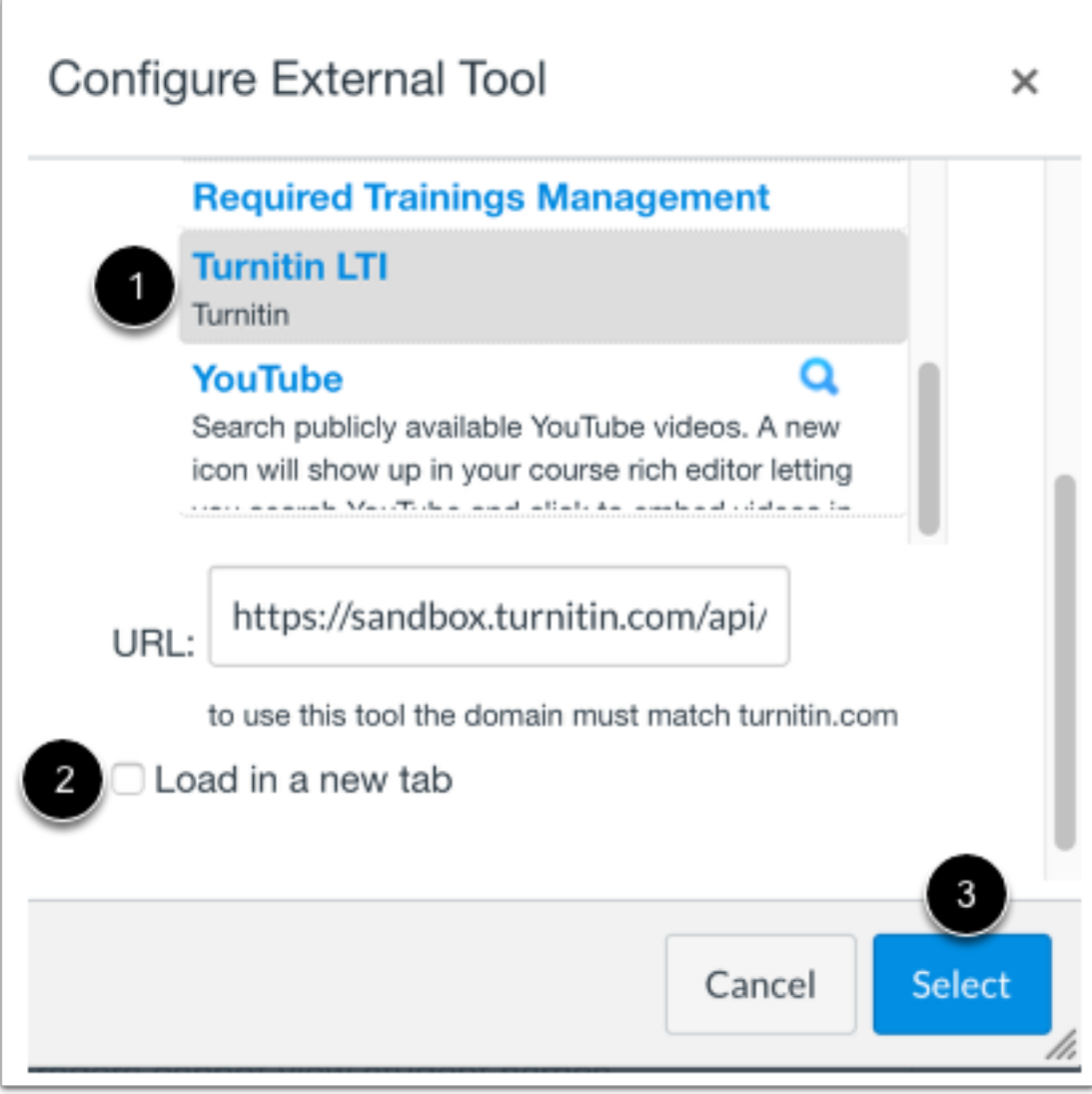

# <span id="page-4-0"></span>External Tools List

## **Adding videos ([Kaltura], YouTube, and Vimeo) using the external tools function:**

- [Using Kaltura in Canvas](https://cocc.instructure.com/courses/178/pages/using-kaltura-in-canvas)
- [How do I embed a video in a page in a course?](https://community.canvaslms.com/t5/Instructor-Guide/How-do-I-embed-a-video-in-a-page-in-a-course/ta-p/1125) (Links to an external site.)

#### **Zoom LTI**

• [Add Zoom to a Canvas course / the course navigation menu](https://community.canvaslms.com/t5/Canvas-Admin-Blog/Using-Zoom-with-Canvas-FAQ/ba-p/261826#toc-hId--1295024148) (Links to an external site.)

Add Zoom as a module item - Click + at the top of the module. Next, either select External URL and paste the Zoom meeting URL into the link area *or* select External Tool and select Zoom to get the full Zoom LTI into the module

### **Turnitin**

- [Creating a Turnitin Assignment in Canvas](https://help.turnitin.com/feedback-studio/canvas/lti/instructor/creating-and-managing-assignment/creating-a-canvas-lti-assignment.htm) (Links to an external site.) with the External Tool ("traditional" Turnitin)
- [Creating a Turnitin Assignment with Plagiarism Framework](https://help.turnitin.com/feedback-studio/canvas/plagiarism-framework/teacher/teacher-category.htm) (Links to an external site.) (uses Canvas grading tools)
- [External Tool VS. Plagiarism Framework](https://help.turnitin.com/feedback-studio/canvas/plagiarism-framework/external-tool-vs-plagiarism-framework.htm) (Links to an external site.) Note: Plagiarism Framework is not available as an External Tool.

#### **Gradescope**

• [Using Gradescope with Canvas](https://help.gradescope.com/article/y10z941fqs-instructor-canvas) (Links to an external site.)

### **RedShelf Digital Course Materials**

• [Adding the RedShelf LTI to Canvas](https://solve.redshelf.com/hc/en-us/articles/360048498033-Instructor-Steps-for-Adding-the-RedShelf-LTI-Tool-in-Canvas) (Links to an external site.)

### **SoftChalk**

• Use SoftChalk in Canvas [\(Links to an external site.\)](https://softchalk.com/canvas)

### **Honorlock**

### [Using Honorlock with Canvas](https://honorlock.kb.help/faculty-exam-configuration/using-honorlock-with-canvas/) (Links to an external site.)

**Office 365** - We highly recommend taking the short Canvas Training Services Portal course titled "Creating Canvas Assignments with Office 365". Click the Help button in the left menu, click Training Services Portal, and then locate this course by searching for the title.

- [How do I create a cloud assignment with a Microsoft Office 365 file?](https://community.canvaslms.com/docs/DOC-10396) (Links to an external site.)
- [How do I create a hyperlink from Microsoft Office 365 in the Rich Content Editor as an](https://community.canvaslms.com/docs/DOC-10307)  instructor? (Links [to an external site.\)](https://community.canvaslms.com/docs/DOC-10307)
- [How do I create a Microsoft Office 365 collaboration as an instructor?](https://community.canvaslms.com/docs/DOC-10055) (Links to an external site.)

**Google Collaborations-** We recommend testing some of the Google Collaborations/ Apps LTI features before you use them in your course. Some things to keep in mind:

Google Collaborations is not part of the COCC Single Sign On platform, so students will need to use a personal Gmail address.

Because students may use a personal email address, it may be difficult to know which students are commenting or editing a document if their email name is different from their regular name.

They will not be able to contribute, download, or access the document without being logged onto a Gmail account.

This could be a point of conflict for some students if they are not able to create a Gmail account for whatever reason.

• [How do I create a Google Docs \(or Sheets or Slides\) collaboration?](https://community.canvaslms.com/t5/Instructor-Guide/How-do-I-create-a-Google-Docs-collaboration-as-an-instructor/ta-p/634) (Links to an external site.)

### **Attendance**

• [What is the Roll Call Attendance Tool?](https://community.canvaslms.com/t5/Canvas-Basics-Guide/What-is-the-Roll-Call-Attendance-Tool/ta-p/59) (Links to an external site.)

#### **New Analytics**

• What is New Analytics? [\(Links to an external site.\)](https://community.canvaslms.com/t5/Canvas-Basics-Guide/What-is-New-Analytics/ta-p/73)

### **External URLs**

- [How do I add an external URL as a module item?](https://community.canvaslms.com/t5/Instructor-Guide/How-do-I-add-an-external-URL-as-a-module-item/ta-p/967) (Links to an external site.)
- [How do I create hyperlinks to external URLs in the Rich Content Editor as an instructor?](https://community.canvaslms.com/t5/Instructor-Guide/How-do-I-create-hyperlinks-to-external-URLs-in-the-Rich-Content/ta-p/872) (Links to [an external site.\)](https://community.canvaslms.com/t5/Instructor-Guide/How-do-I-create-hyperlinks-to-external-URLs-in-the-Rich-Content/ta-p/872)

For pages, discussions, and anywhere you have access to the Rich Content Editor.